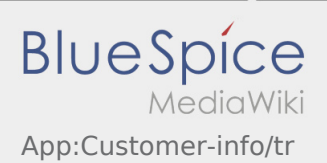

## Inhaltsverzeichnis

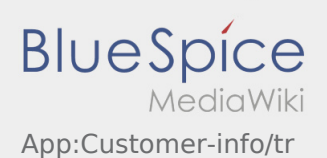

## Auftragsdaten mehrsprachig anzeigen

Mit dieser nützlichen Funktion, können Sie die Auftragsdaten in der Sprache des Absenders / Empfängers übersetzt anzeigen lassen.

- $\bullet$  Öffnen Sie  $\bigoplus$  in der DriverApp
- Klicken Sie auf Details ansehen
- $\bullet$  Klicken sie auf das  $\bigoplus$  Symbol
- Wählen Sie die Sprache des Ansprechpartners vor Ort